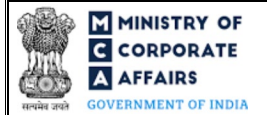

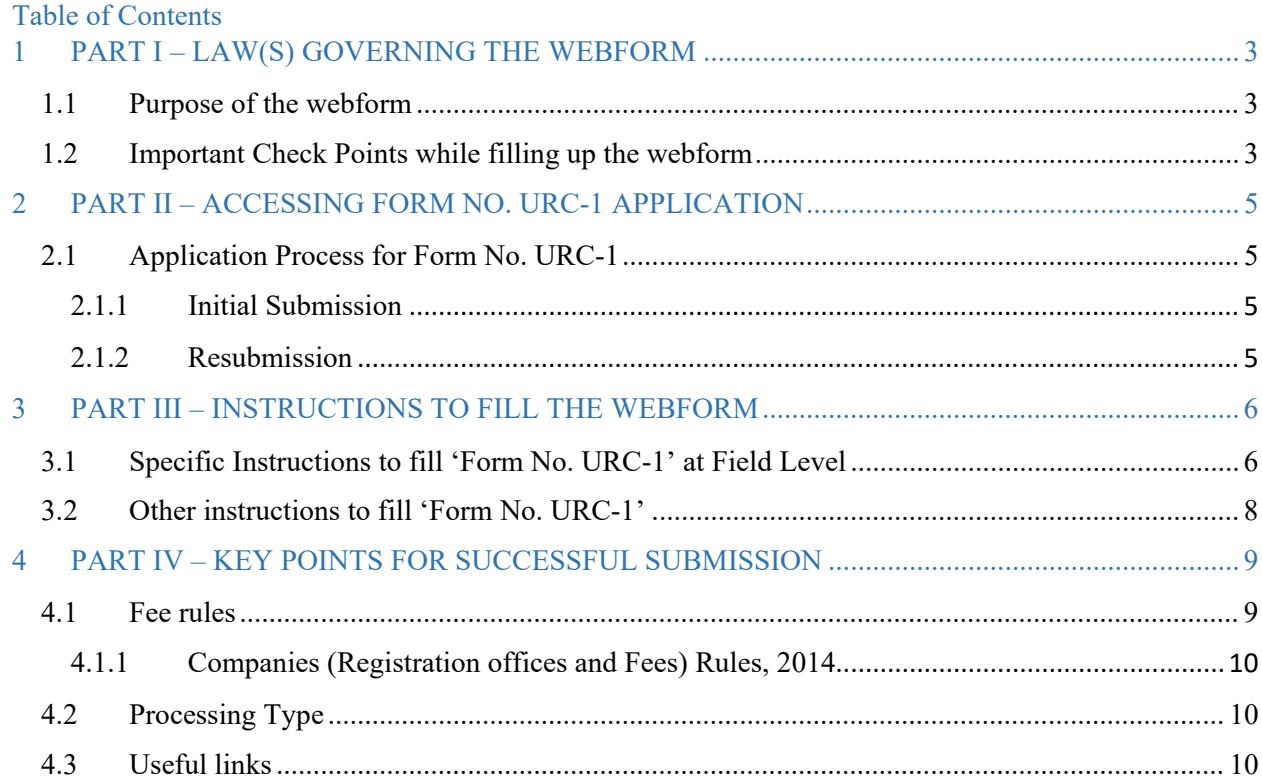

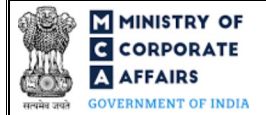

### **ABOUT THIS DOCUMENT**

This Instruction Kit is designed as a step-by-step guide to assist the user in filling up the webform. This document provides references to law(s) governing the webform, guidelines to access the application, instructions to fill the webform at field level and important check points while filling up the webform along with other instructions to fill the webform.

### *User is advised to refer to the respective instruction kit for filing of webform.*

This document is divided into following sections:

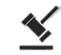

 **Part I – [Law\(s\) governing the webform](#page-2-0)**

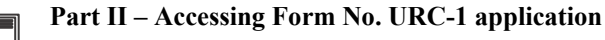

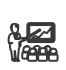

 **Part III – Instructions to fill the webform**

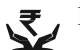

 **Part IV – Key [points for successful submission](#page-8-0)**

*Click on any section link to refer to the particular section.* 

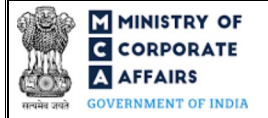

### **1 PART I – LAW(S) GOVERNING THE WEBFORM**

<span id="page-2-0"></span>Pursuant to Section [366](https://www.mca.gov.in/content/mca/global/en/acts-rules/ebooks/acts.html?act=NTk2MQ==) of Companies Act, 2013 read with Rule [3\(2\)](https://www.mca.gov.in/content/mca/global/en/acts-rules/ebooks/rules.html) of the Companies (Authorised to Registered) Rules, 2014.

#### <span id="page-2-1"></span>**1.1 Purpose of the webform**

This webform is filed by any partnership firm, limited liability partnership, society, trust or any other business entity formed under any other law for the time being in force consisting of two or more members, to register itself under Companies Act, 2013 as a Company. This webform is filed as a linked form with SPICe+ application and is applicable for application by a company for registration under section 366.

The following entities can be converted into Company by filing Form No. URC-1:

- i. Partnership Firm
- ii. Limited liability Partnership (LLP)
- iii. Cooperative Society
- iv. Society
- v. any other business entity formed under any other law for the time being in force which applies for registration under this Part.

#### <span id="page-2-2"></span>**1.2 Important Check Points while filling up the webform**

- *Please read instructions and guidelines carefully before filling online application forms.*
- *Please attach the required mandatory supporting documents in the specified format only.*
- *Please ensure that applicant of the webform is registered at MCA portal before filing the webform.*
- *Please ensure that the signatories have an approved DIN or valid PAN or valid Membership number.*
- *Please ensure that applicant of the webform has already submitted SPICe+ Part B webform.*
- *Please ensure that FO User ID used for filing of URC-1 and SPICe+ Part B webform is same.*
- *Please ensure that "Type of Company" selected in SPICe+ Part A webform is 'Part I Section 8 Company / Part I LLP to Company / Part I Firm to Company / Part I Others'.*
- *Please ensure that the DSC attached in the webform is registered on MCA portal against the DIN/PAN/Membership number as provided in the webform.*
- *Please ensure that the DIN/PAN entered for the director signing the form shall match with the DIN/PAN of the director details provided in section 7A/7B/7C/7D of SPICe+ Part B webform.*
- *Please ensure that in case "Type of Company" selected in SPICe+ Part A webform is 'Part I LLP to Company', the 'DIN/DPIN' entered in the signatory field shall be associated with the LLPIN entered.*
- *Please ensure that in case "Type of Company" selected in SPICe+ Part A webform is 'Part I LLP to Company', no open eForm work items or eForms shall be pending for payment or processing in respect of the LLP.*

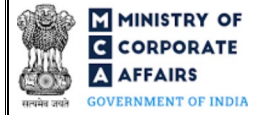

- *Please ensure that in case "Type of Company" selected in SPICe+ Part A webform is 'Part I LLP to Company', no updation requests shall be pending for approval (like master data updation, charge updation etc.).*
- *Please ensure that in case "Type of Company" selected in SPICe+ Part A webform is 'Part I LLP to Company', at least one form i.e. Form 8 or Form 11 has been filed by the LLP.*
- *Please note that in case "Type of Company" selected in SPICe+ Part A webform is 'Part I LLP to Company', the sum total of number 'Total number of first subscribers (non-individual + individual) having DIN and 'Total number of first subscribers (non-individual + individual)' not having DIN as provided section 5 (a) of SPICe+ Part B webform shall be equal to number of 'Designated partners'+ 'partners' in the LLP.*
- *Please note that the signing authority of the webform shall have valid and non-expired/non-revoked DSC.*
- *Please note that the DIN of the director signing the form shall not be flagged for disqualification of director.*
- *If the space within any of the fields is not sufficient to provide all the information, then additional details can be provided as an optional attachment to the webform.*
- *Please check for any alerts that are generated using the "Notifications and alerts" function under the 'My Workspace' page in the FO user dashboard on the MCA website.*

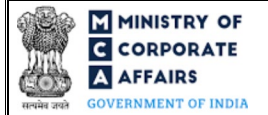

### <span id="page-4-0"></span>**2 PART II – ACCESSING FORM NO. URC-1 APPLICATION**

#### <span id="page-4-1"></span>**2.1 Application Process for Form No. URC-1**

#### <span id="page-4-2"></span>**2.1.1** Initial Submission

**STEP 1:** Access MCA homepage

**STEP 2:** Login to MCA portal with valid credentials

**STEP 3:** Access 'SPICe +' application from the application history in the user dashboard

**STEP 4:** Access SRN dashboard by clicking on the applicable SRN/SPICe+ application with status as 'Draft' or 'SPICe+ Part A approved'

 **STEP 5:** Access "Form No. URC-1 (Application by a company for registration under section 366)"

**STEP 6:** Fill up the application

**STEP 7:** Save the webform as a draft (optional)

**STEP 8:** Submit the webform

 **STEP 9:** Affix the DSC

**STEP 10:** Upload the DSC affixed pdf document on MCA portal

**STEP 11:** Filing of application along with SPICe+ Part B webform

#### <span id="page-4-3"></span>**2.1.2** Resubmission

**STEP 1:** Access MCA homepage

**STEP 2:** Login to MCA portal with valid credentials

**STEP 3:** Access 'SPICe +' application from the application history in the user dashboard

**STEP 4:** Access SPICe + application with status as 'Resubmission required'<sup>[1](#page-4-4)</sup>

**STEP 5:** Fill up the application

**STEP 6:** Save the webform as a draft (optional)

**STEP 7:** Submit the webform

**STEP 8:** Affixing of DSC

**STEP 9:** Upload the DSC affixed pdf document on MCA portal<sup>[2](#page-4-5)</sup>

**STEP 10: Resubmission of webform along with SPICe+ Part B webform (In case the user does not complete** re-submission of the form and upload the DSC affixed pdf document within 24 hours of the SRN update, a SMS and email reminder will be sent to the user daily for 15 days OR till the time this is submitted, whichever is earlier)

<span id="page-4-4"></span><sup>&</sup>lt;sup>1</sup> In case there are resubmission remarks on URC-1 webform, the user will be required to access SPICe+ application with status as 'Resubmission required' and shall resubmit the updated URC-1 webform along with SPICe + Part B webform.

<span id="page-4-5"></span><sup>2</sup> For the SRN's that are marked 'Resubmission required', the user is required to update the details in the webform and complete submission (including the upload of DSC affixed pdf) within 15 days from the date the BO user has sent the SRN back for resubmission.

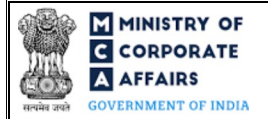

# <span id="page-5-0"></span>**3 PART III – INSTRUCTIONS TO FILL THE WEBFORM**

### <span id="page-5-1"></span>**3.1 Specific Instructions to fill 'Form No. URC-1' at Field Level**

*Instructions to fill 'Form No. URC-1' are tabulated below at field level. Only important fields that require detailed instructions are explained. Self-explanatory fields are not explained.*

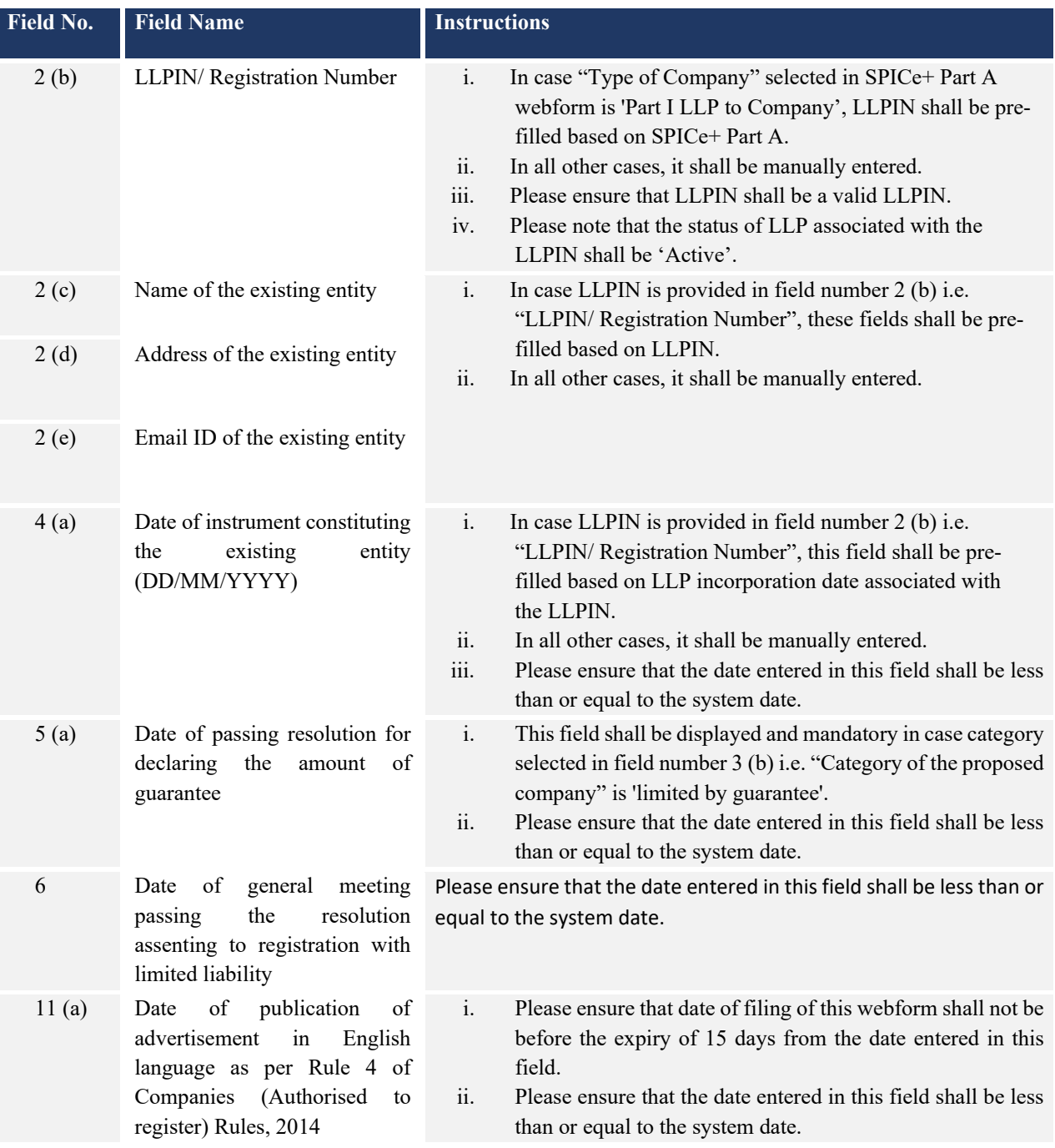

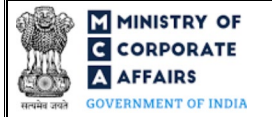

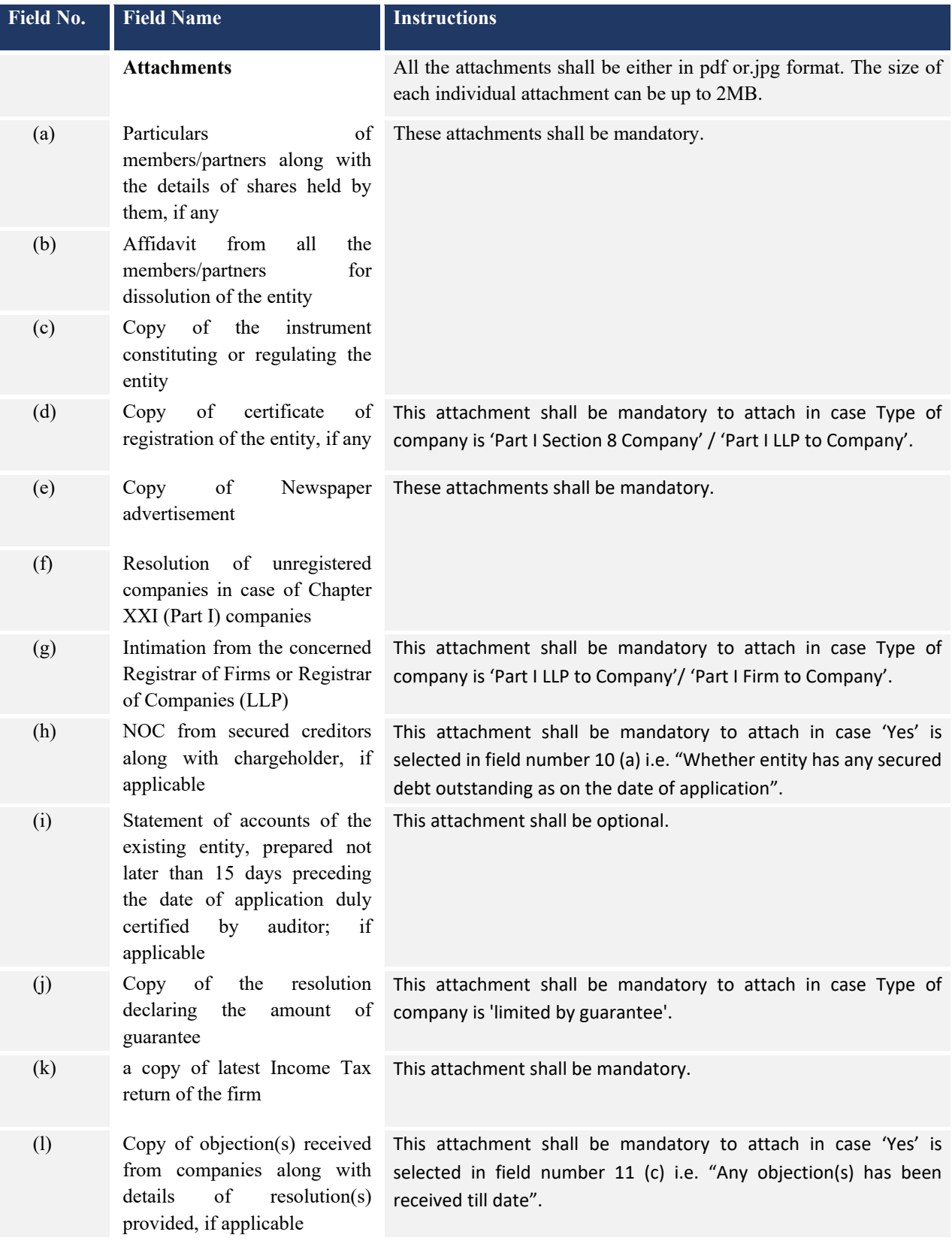

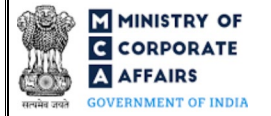

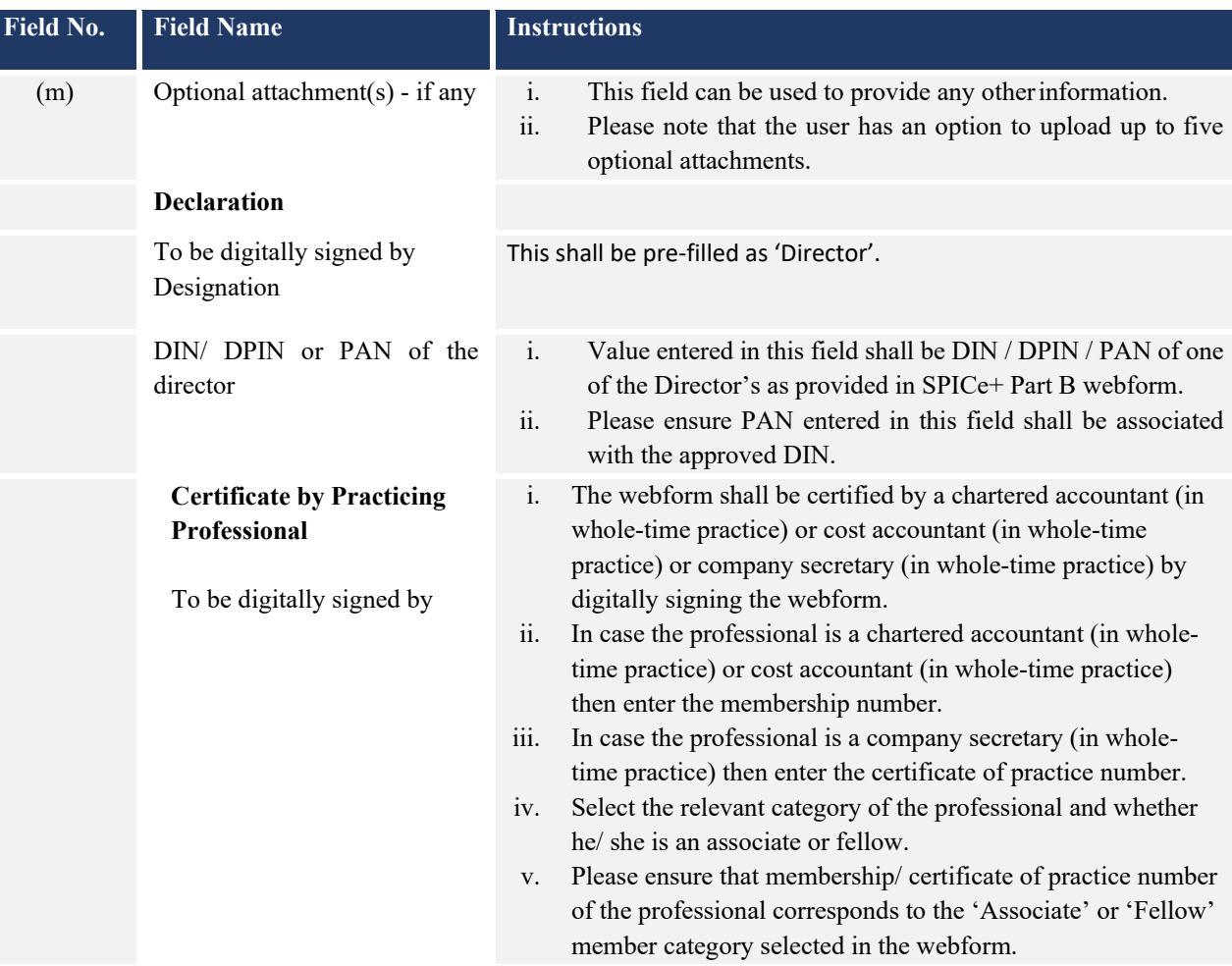

#### <span id="page-7-0"></span>**3.2 Other instructions to fill 'Form No. URC-1'**

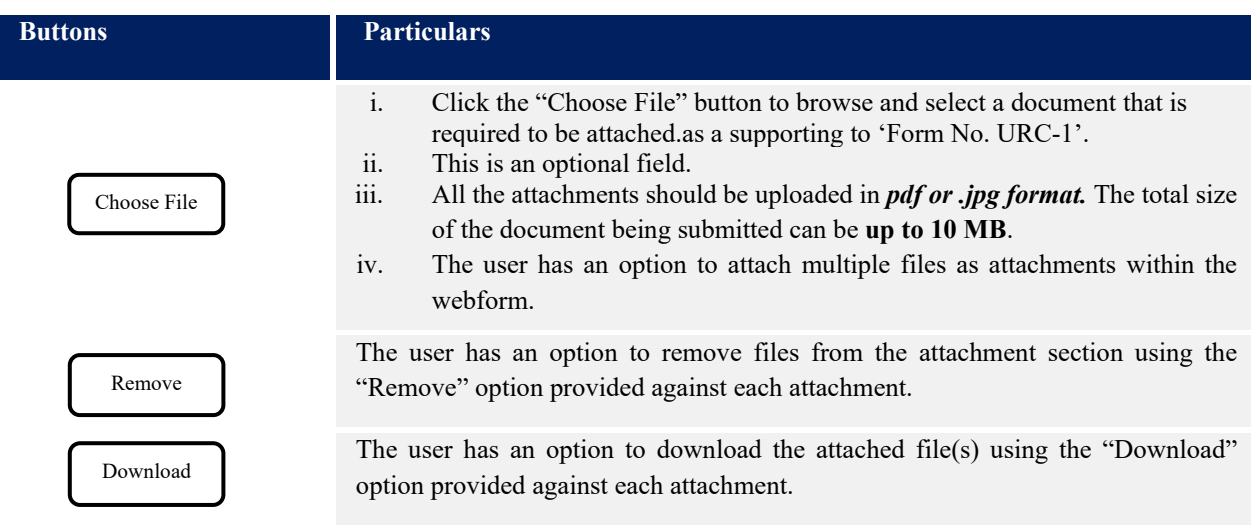

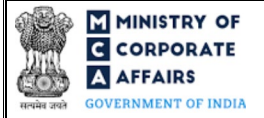

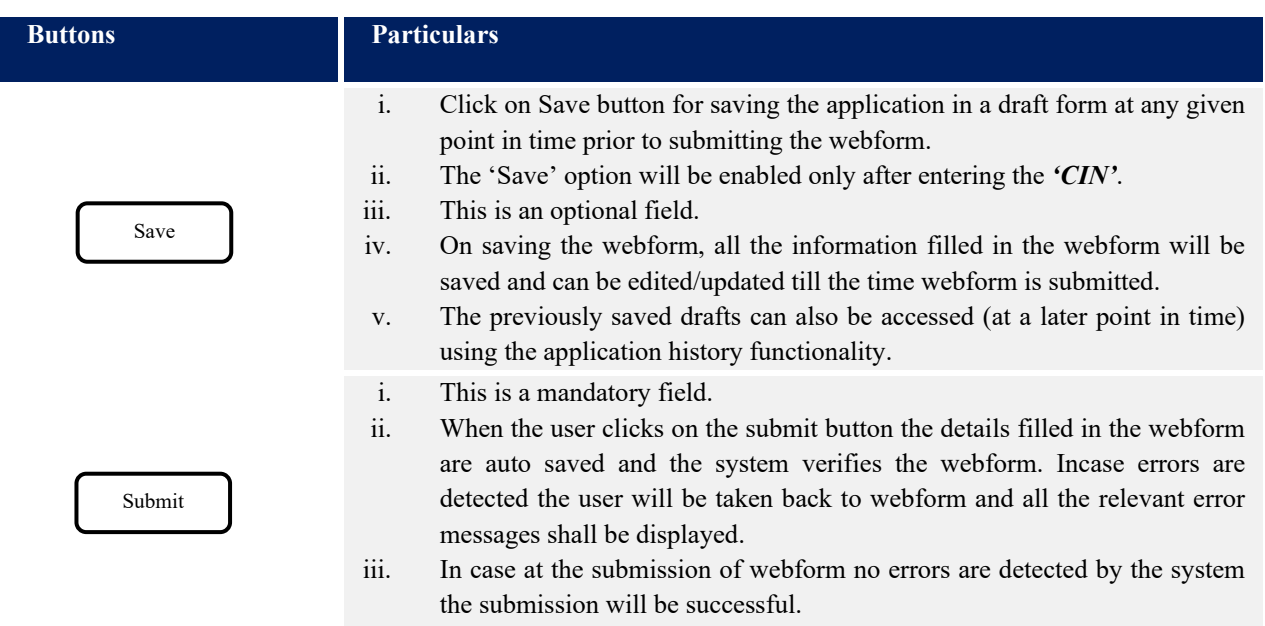

### **4 PART IV – KEY POINTS FOR SUCCESSFUL SUBMISSION**

### <span id="page-8-0"></span>**4.1 Fee rules**

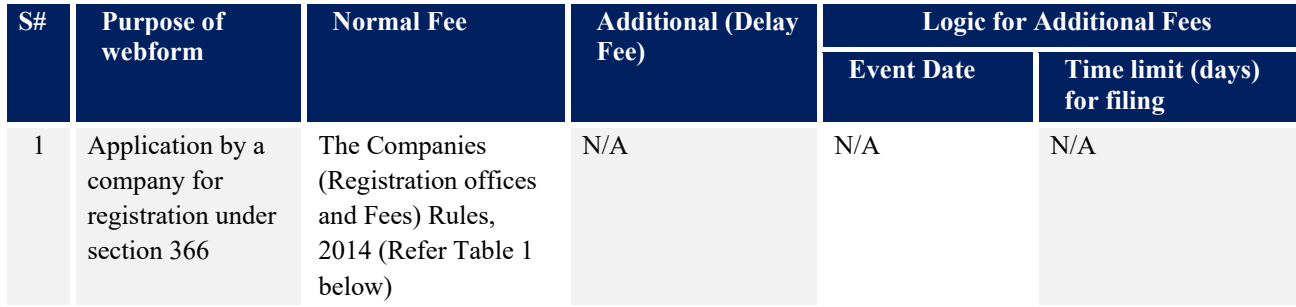

*Fee payable is subject to changes in pursuance of the Act, or any rule or regulation made, or notification issued thereunder.*

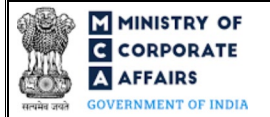

### <span id="page-9-0"></span>**4.1.1 Companies (Registration offices and Fees) Rules, 2014**

#### Table 1

*Normal filing fee* 

*In case of company having share capital*

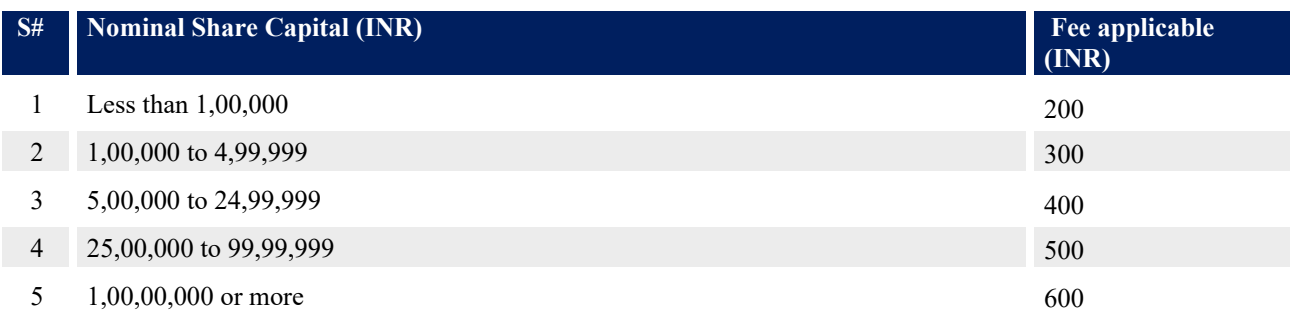

#### *In case of company not having share capital*

**Normal Fee applicable (INR)** 200

### <span id="page-9-1"></span>**4.2** Processing Type

URC-1 webform shall be processed in Non-STP mode.

#### <span id="page-9-2"></span>**4.3** Useful links

- **1.** Link to access Form No. URC-1: *https://www.mca.gov.in/MinistryV2/companyformsdownload.html*
- **2.** FAQs related to e-filing: *<https://www.mca.gov.in/MinistryV2/efiling.html>*
- **3.** Payment and Fee related Services: *<https://www.mca.gov.in/MinistryV2/paymentservices.html>*